## Projecte Aula Lliurex amb Clients Lleugers

C.P. Divina Aurora (Tavernes de la Valldigna)

Es pretén reutilitzar una aula vella d'ordinadors d'Infocole (Any 1998), ja que estan funcionant amb Windows 98 i la meitat d'ordinadors no funcionen bé. Es proposa la idea de fer una aula de clients lleugers basada en la nova versió de Lliurex, la 9.09.

Característiques del ordinadors que actuaran com a clients lleugers:

Model: IBM PC 300 GL Processador: Pentium II Memòria: 32 MB RAM Sistema Operatiu Instal∙lat: Windows 98 Tarjeta de Xarxa: Kingstom 10/100 Disc Dur: 3Gb

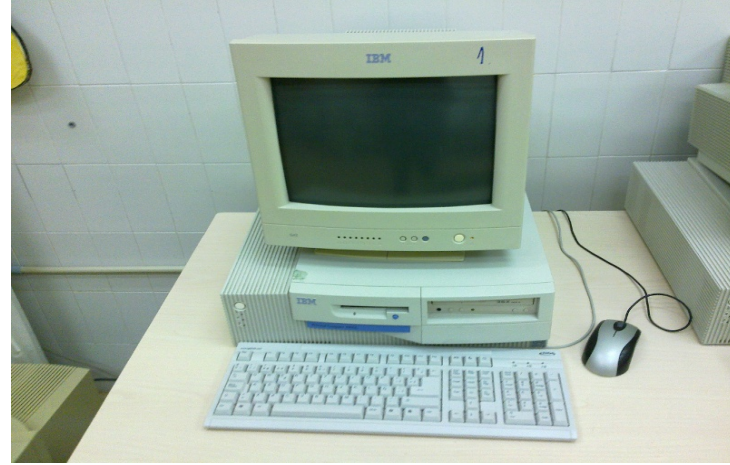

Com a màquina servidora utilitzarem un ordinador comprat pel centre a l'espera que arribe el servidor sol∙licitat per al projecte Recicla'ls.

Característiques del Servidor:

Model: Ordinador Clònic Processador: AMD 64 bits Memòria: 4GB RAM Targeta Xarxa: 1 Gb integrada en placa

## Disc Dur: 500 GB

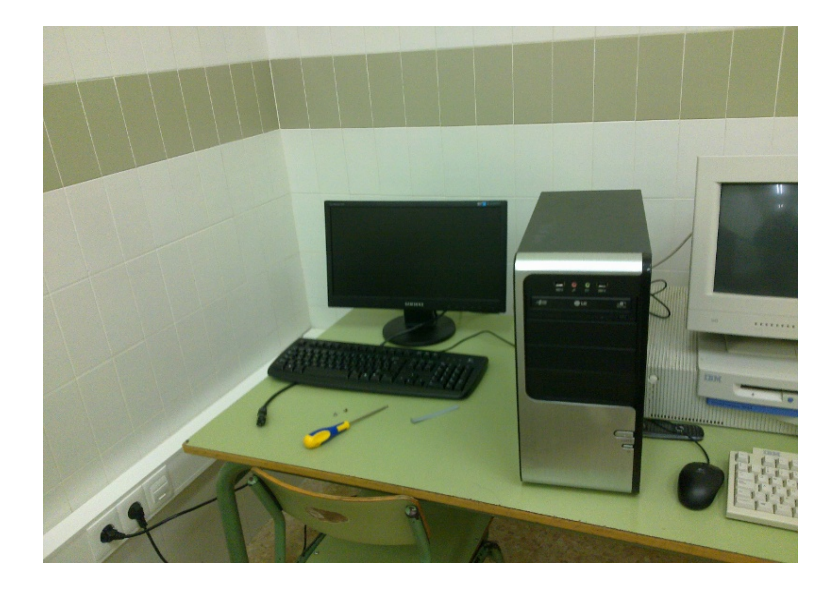

## Treballs realitzats a l'aula:

Per a poder aprofitar la velocitat d'aquesta targeta Gigabit del servidor necessitem un switch que tinga alguna entrada de Gigabit. Com que tenim a la nova dotació de biblioteca un switch de 24 entrades 10/100 i 2 de 1000 (Gigabit) hem demanat al SAI que ens deixe canviar la ubicació del switch de biblioteca a la nova aula de clients lleugers. Ens han dit que cap problema. El switch vell que teníem a l'aula l'hem posat per a la biblioteca.

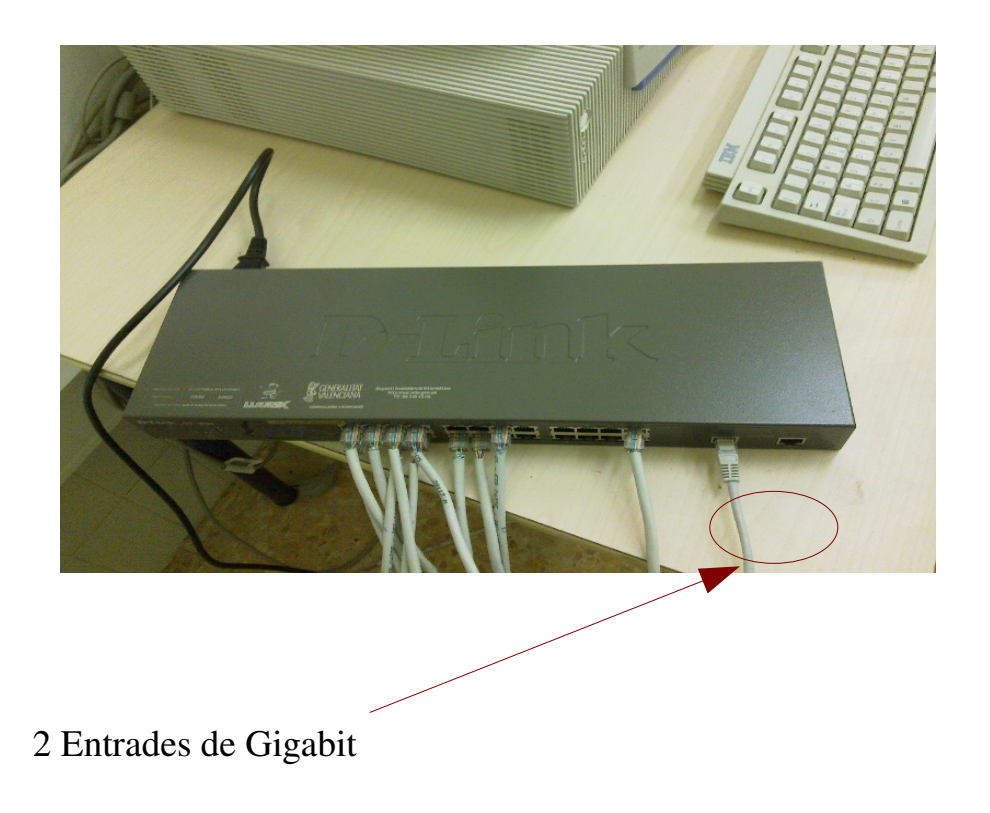

Treballs realitzats al servidor:

Hem muntat una targeta de xarxa Ethernet de 10/100 que serà la que anirà cap a l'eixida a Internet, i deixarem la targeta de Gigabit Ethernet per a la comunicació del servidor amb els clients.

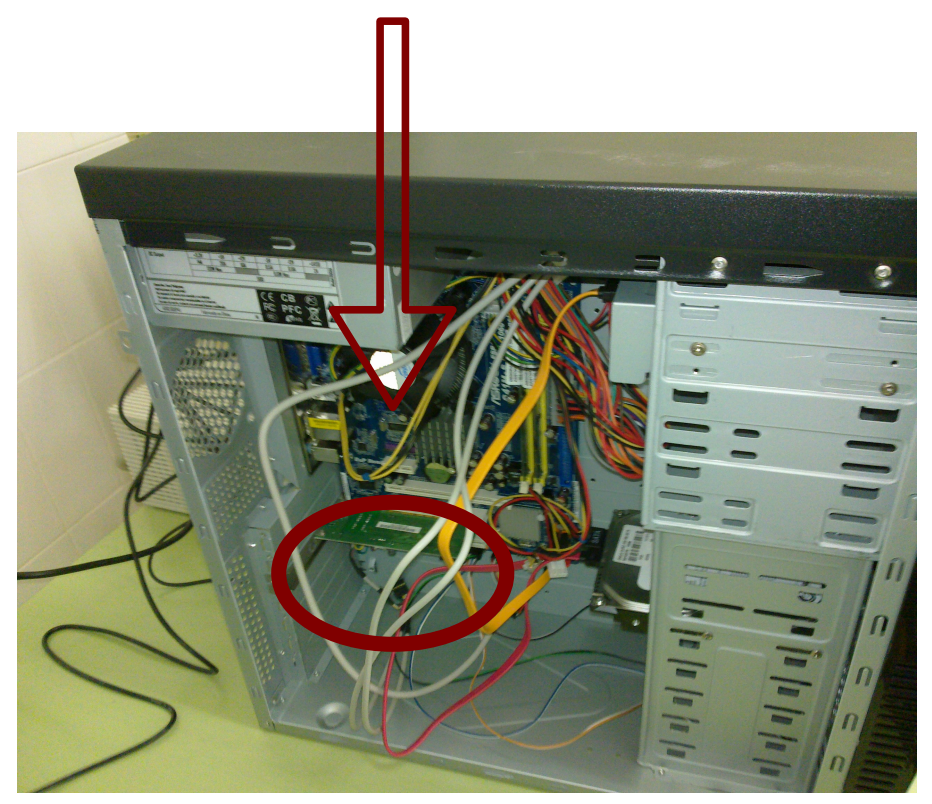

Instal∙lem Lliurex Servidor 9.09. En principi no dona cap problema. Cal destacar que com que l'aula és de clients lleugers, no necessitem molt d'espai a /net (partició on es guarden les dades dels usuaris al model d'aula), però sí que el necessitarem a /home que és on estaran tots els usuaris nostres. També hem creat una partició /backups per a guardar copies de seguretat de les dades dels usuaris.

En la instal∙lació l'usuari utilitzat ha estat "lliurex", que serà el que tindrà permisos d'administrador.

Una vegada instal∙lat el Lliurex al servidor, passem a configurar la xarxa amb la ferramenta *Aplicacions > Configuració Ràpida del Lliurex > Configurar xarxa interna de l'aula.*

L'eth0 serà la targeta interna de Gigabit Ethernet. La posem amb configuració automàtica (per defecte). Aquesta entrada la tenim connectada a una entrada Gigabit del switch de l'aula. Per fer aquesta connexió utilitzarem un cable de Ethernet de categoria 6, ja que els que s'utilitzen normalment (categoria 5) no admeten la velocitat de Gigabit.

L'eth1 serà la targeta que hem afegit de 10/100 que anirà directa al Router. La configurem per "dhcp" per a que el Router li done una adreça automàticament.

Amb la xarxa ja configurada actualitzem el sistema (*Sistema > Administració > Gestor d'actualitzacions*) per a tindre l'última versió abans de generar les imatges del clients.

Com que pensem utilitzar usuaris genèrics, generem els usuaris per als alumnes alu1, alu2, alu3.... i així tants usuaris com clients lleugers. Després posarem un adhesiu amb l'usuari de cada ordinador, i així els alumnes saben que en aquest client han d'entrar amb l'usuari de la adhesiu. La idea es intentar evitar que dos alumnes entren amb el mateix usuari i puguen esborrar-se treballs o tindre algun conflicte. Perquè ningú tinga la temptació de modificar alguna cosa al servidor, creem un usuari professor que sols serà un Desktop User, i no tindrà permisos per a modificar la configuració del sistema. Així deixem l'usuari lliurex per a la persona encarregada de l'administració del servidor

Per a generar les imatges anem al directori /var/lib/tcos/etherboot on trobem imatges per a disquet, CD-ROM i USB.

Agafem una disquetera USB (ja que el servidor no té disquetera) i intentem crear un disc d'arrancada mitjançant la imatge de /var/lib/tcos/etherboot. Ens dona problemes de permisos. Suposem que serà per culpa de la disquetera USB. Aleshores provem a generar la imatge de CD i funciona. Ja tenim un CD d'arrancada! .

## Accions a realitzar amb els clients

Primer intentem arrancar amb els clients lleugers per xarxa, però no funciona. Com que ens havien dit que les targetes de la marca "Kingstom" no arranquen bé d'etherboot les canviem per unes genèriques, però tampoc funciona.

Canviem la configuració de la BIOS perquè arranquen de CD i provem a arrancar amb el CD que hem creat. Connecta via xarxa però ens dona un problema. Pareix que no tinguen prou memòria per a carregar la imatge en la RAM els clients

(tenen 32 MB). Fent proves descobrim que la RAM mínima perquè funcione són 96 MB. Reciclem totes les memòries que trobem per poder fer clients amb un mínim de 96 MB de RAM.

Al final ens han donat memòries velles d'una tenda i podem fer la majoria dels equips amb 128 MB de RAM i alguns amb 96 MB.

Anem a intentar fer una aula amb amb 13 equips. La resta dels equips ens els guardem per si s'ha de canviar alguna peça o substituir algun equip, ja que són equips molt vells i tenen prou possibilitats d'espatllar-se.

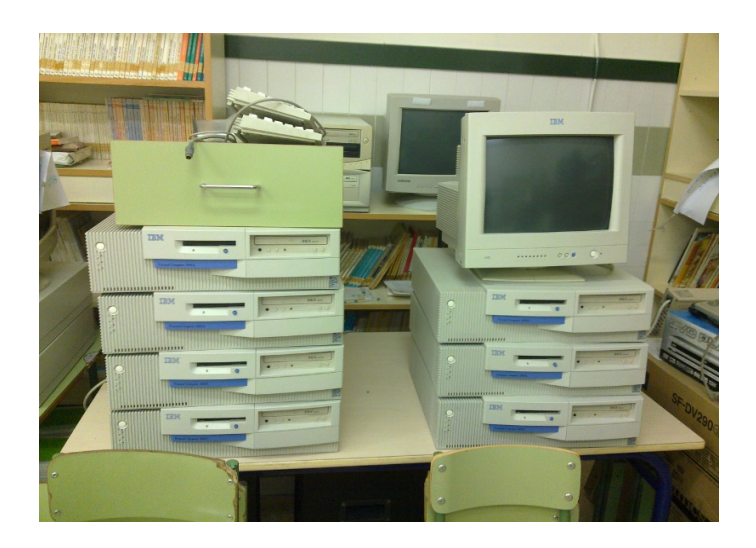

Necessitarem fer 13 copies del CD d'arrancada que en principi podem deixar sempre dins del lector de cada ordinador, perquè els xiquets no hagen de posar el CD cada vegada.

En les primeres proves que hem fet es connecten fins a 13 equips sense problema.

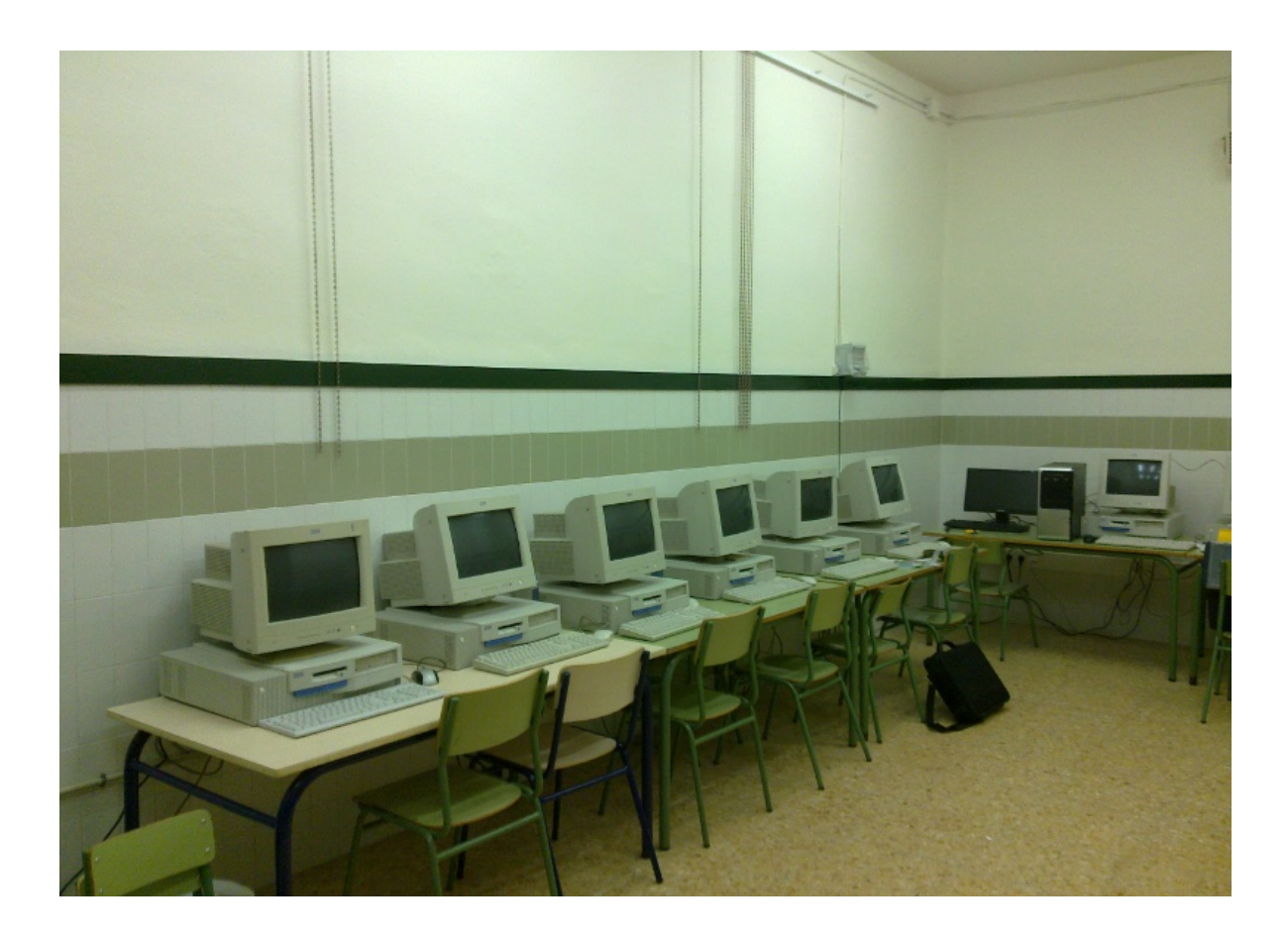

Coses que queden per fer: Mirar si es millora alguna cosa amb més RAM en els clients. Mirar de congelar els usuaris.